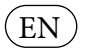

Nuvolight GmbH & Co. KG Gewerbegrund 12 82272 Moorenweis DE - GERMANY

**NUVO**LIGHT

Usage information

114003-DR SMARTgateway 2

This device is used for signal processing and control of lighting control devices. The control takes place on the output side via DMX and DALI protocols. Detailed specialist knowledge of this is required for understanding. The control takes place on the input side via eight potential-free contacts with programmable scene memory. The device is operated using three navigation buttons and four illuminated colored control buttons (action buttons) with variable functions. The central display shows all important information and helps with operation. The function of the device is software dependent. Technical descriptions and information about the software

**Electrical devices may only be installed and assembled by qualified electricians. Improper installation can result in serious injuries, fire or property damage. Read and follow the instructions completely. Electric** 

**Disconnect the device and load before starting work. Take into account all circuit breakers that supply** 

**When installing and laying cables, comply with the regulations and standards applicable to SELV circuits. These instructions are part of the product and must** 

**dangerous voltages to the device or load.**

**remain with the end customer.**

Tel: +49 (0)8146 / 99 58 00 E-Mail: info@nuvolight.de

**Safety instructions** 

**Function System informations**

**shock hazard.**

version can be found online.

#### **Product features**

- 8 x digital inputs for extrnal buttons for controlling
- 2 x DMX outputs, same DMX universe
- 1 x DALI output with integrated DALI PSU
- Connection to Nuvolight control system via network via RJ45 network cable or wireless
- Can be used as a standalone module with up to eight programmable scenes
- Can be used in combination with Nuvolight SMARThub control server
- Settings via web interface
- Manual control directly on the device
- For mounting on a TH35 top-hat rail
- Used in industrial companies

### **Package contents**

114003-DR-NI-002

14003-DR-NI-002

- 1 x SMARTgateway 2
- 7 x 3-pin connector
- 1 x 2-pin connector
- 1 x usage information

## **Device information**

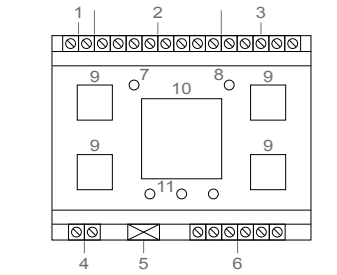

- 1. 2 x COM, reference voltage for digital inputs, pluggable screw terminal
- 2. 8 x Digital inputs 1-8, pluggable screw terminal
- 3. 19-24 V DC power supply, pluggable screw terminal
- 
- 
- 
- 
- 8. Reset button<br>9  $4 \times$  Colored
- 
- 
- 

# **Mount device**

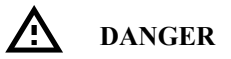

#### **Touching live parts can result in serious property damage or personal injury, e.g. fire or electric shock.**

Isolate before working on the device and cover live parts in the area.

Failure to do so will result in personal liability for damage to property and personal injury!

- 1. Disconnect the mains voltage.<br>2. Place the device on the top-ha
- Place the device on the top-hat rail.
- 3. Connect the bus system
- 4. Connect digital inputs, put reference of the make contacts on negative pole
- 5. Connect LAN network cable (RJ45)
- 6. Connect the power supply

**Warning:** Only operate the device with 19 ... 24 V DC voltage, otherwise damage to the device can occur. Connected devices must be designed for the voltage applied, otherwise the connected device may be damaged (in particular, the DALI and the DMX bus are live).

#### **Installation**

## **Check the following before commissioning:**

- Power supply of 19 ... 24 V DC
- Check the polarity of the connections
- Check for electrically and mechanically perfect terminal contacts

### Configuration of the device via web interface

- 1. Activate the power supply
- 2. Log in to the device's WLAN access point Network name: SMART\_<serial number><br>Password: nuvolight123 nuvolight123 Address: http://192.168.4.1
- 3. Make the settings for your application in a web browser. You can find a detailed list of the setting options in the data sheet on our website: www.nuvolight.de/de/downloads

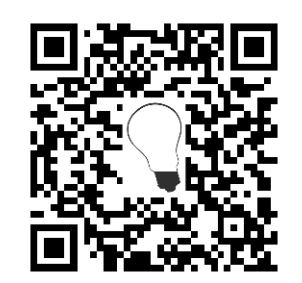

# **Technical specifications**

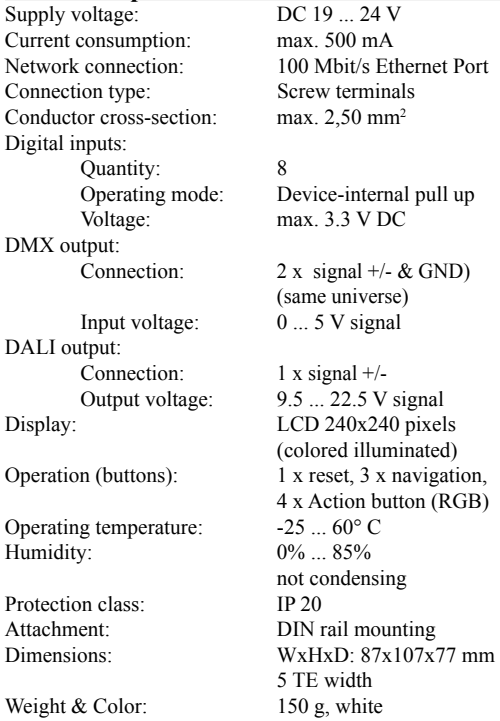

## **Behavior in the event of failure**

**Behavior in the event of failure or loss of the mains voltage** The buses are switched off, so the control devices present react as if there were no bus present. All unsaved device settings will be lost. When the device restarts, the last saved setting is loaded.

### **Replacing the device**

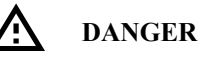

#### **When changing the device, touching live parts can result in a short circuit or danger to life and limb due to an electric shock.**

Before changing, de-energize all connected conductors. If ignored, there is a risk of property damage and personal injury!

### **Warranty**

The warranty is provided within the framework of the legal provisions via Nuvolight GmbH & Co. KG. If devices malfunction, please contact info@nuvolight.de or the support hotline.

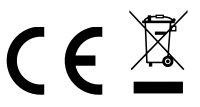

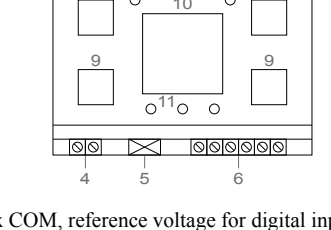

- 
- 
- 4. DALI output, pluggable screw terminal
- 5. LAN socket for RJ45 patch cable
- 6. 2 x DMX output, pluggable screw terminal
- 7. Status LED
- 
- 9. 4 x Colored control buttons (action buttons)
- 10. Colored display 240x240 pixels

## 11. 3 x Navigation buttons